## **SOCS co-curricular: Information for Students**

*This help page explains how to login to SOCS co-curricular and how to sign up for clubs/activities.* 

## *How to login*

Log in **[HERE](https://www.socscms.com/login/278)** using your RGS log in details. If you are already logged into the school system, you will automatically be logged *into SOCS co-curricular.*

*What do I do if I need help logging in or signing up to clubs? Contact Mrs Henry [cah@rgshw.com](mailto:cah@rgshw.com)*

## *How to sign up for activities*

*Once you have logged in you can view a list of clubs available to you and sign up to them (providing the sign-up window is open). Click the 'My Calendar' tab to view your academic timetable, your fixtures and the co-curricular clubs available to you.*

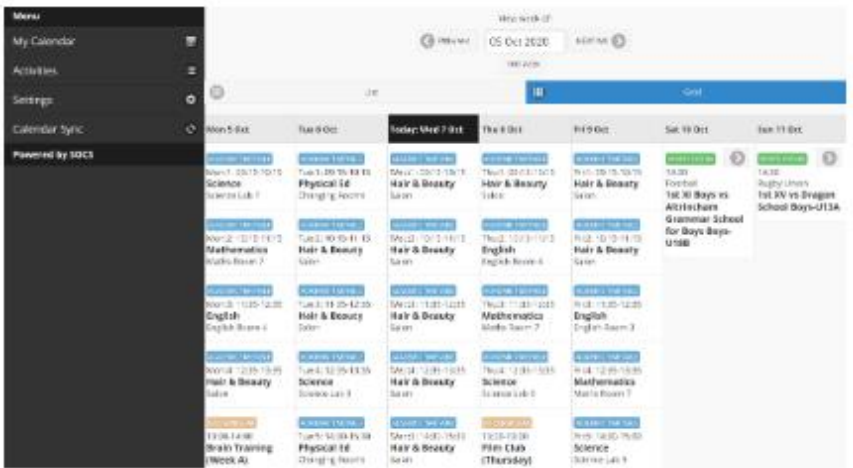

*Click the 'Activities' tab to see a list of clubs available to sign up to. If the sign-up window is switched on, you will also be able to click 'Add' next to the clubs and sign up. Once you have successfully added the club, there will be a notice next to the club that says 'added'. The club will then appear in your SOCS calendar.*

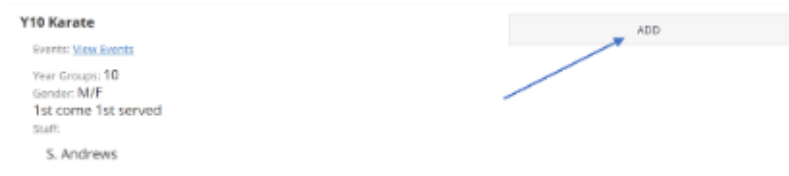

*Full - if a club has 'Full' next to it, this club is no longer available to sign up to as it has reached the maximum pupil capacity.*

*Further guidance on selecting activities is available here – [SOCS Help & Support](https://help.socscms.com/Page.asp?ID=217&CatID=0)*

## *Syncing the calendar*

*You can iCal sync your SOCS calendar to your personal calendar (e.g. Google or Outlook) which will provide you with a live feed of clubs and fixtures. Any changes made to a club or fixture, including cancellation, will then update your personal calendar. To do this you need to:*

- *Log into SOCS*
- *Click on the "Calendar Sync" button on the left hand menu*
- *Click on the WebCal link that is automatically created by SOCS*
- *Follow the on screen instructions*

*This will create a live feed of clubs and fixtures in your personal calendar. You may also share the link with your parents to enable them to sync to their calendar and keep up to date with the status of your clubs and and fixtures.*